## **KinderSmart – How to Review Messages**

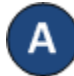

Open the KinderSmart app on your phone. Note that the telephone number must be already registered with your Provider.

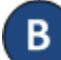

Once the *Activities* screen displays, tap *Messages*.

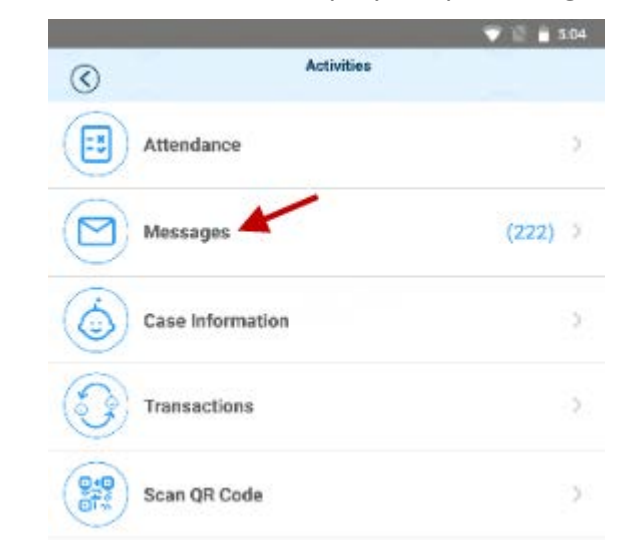

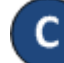

## The list of all messages displays.

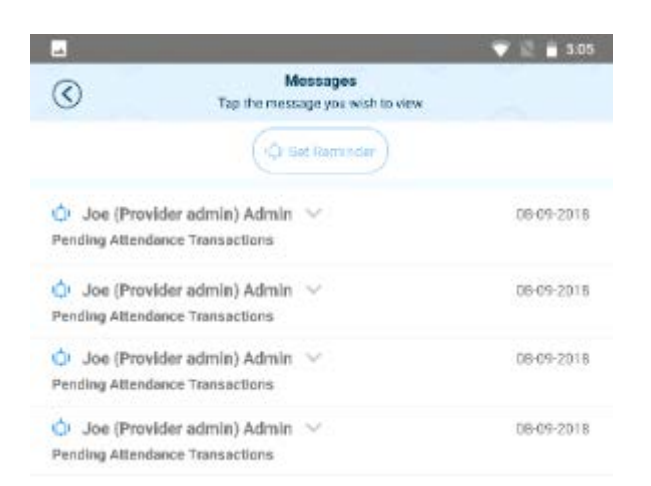

Tap on the message you would like to review.

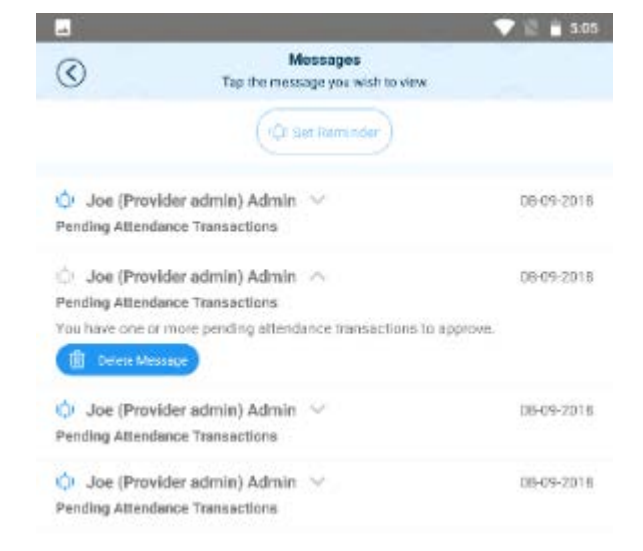

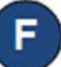

After reviewing your message, tap *Delete Message* if you would like to remove from the list.

**自** Defete Message

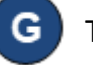

Tap *Set Reminder* if you would like to create a reminder message for yourself. Tap *Save* when complete.

Ci Set Reminder

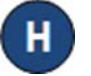

Tap the back arrow to return to the *Activities* screen.

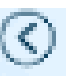

For more information, visit [www.electronicattendance.com,](http://www.electronicattendance.com/) email us at [support@controltec.com](mailto:support@controltec.com) or call us at  $1-833-866-1706$ .